# **ILLINOIS VALLEY COMMUNITY COLLEGE**

Center for Excellence in Teaching, Learning, and Assessment (CETLA) **WebAdvisor for Faculty: Rosters, Email, Attendance, Grades**

### **Login to WebAdvisor**

- 1. Go to www.ivcc.edu/webadvisor
- 2. Enter your K-NUMBER (ALL CAPS)
- 3. Enter your password

Questions regarding your K-Number and password, contact CETLA staff, 815-224-0530

### **Class Rosters**

- 1. Select the green Faculty tab
- 2. Select Class Roster under Faculty Information
- 3. Select Course Number/Course Name under Section Name and Title
- 4. To print, use the printer button at the top of the browser or the File - Print option from the menus
- 5. To view student profile information, click the student name link

## **Sending Emails to Students**

- 1. Select Send Email to Students
- 2. Select an option to email all of students or selected students
- 3. Enter a subject and message. Messages must be short and attachments are not allowed. You will be sent a copy of the message.

## **Attendance Verification in WebAdvisor**

- 1. Select the green Faculty tab
- 2. Select Grading and Verification from the Faculty menu
- 3. Select the term
- 4. Submit
- 5. Select the 10th Day Attendance or Midterm option and the class you are going to verify; the Attendance Verified column should read "No"
- 6. Enter Y or N in the attendance column for each student. If a student has never attended class, check the never attended box as well.
- 7. If entering N for Not Attending, a last date of attendance must be entered or the never attended check box must be checked.
- 8. Check the verification check box
- 9. Submit

# **WebAdvisor Final Grading Instructions**

- 1. Select the green Faculty tab
- 2. Select Grading and Verification from the Faculty menu
- 3. Select the term
- 4. Select Final Grading
- 5. Select one class to grade
- 6. Submit

If a class is missing, contact Records immediately. If a class you do not have to grade appears (such as a lab), no grades are required.

If you have problems with logging in to or using WebAdvisor as a faculty member, contact someone in CETLA, 815-224-0530.

If you have questions about the accuracy of your rosters, attendance, or final grades, contact Quintin Overocker at ext. 437

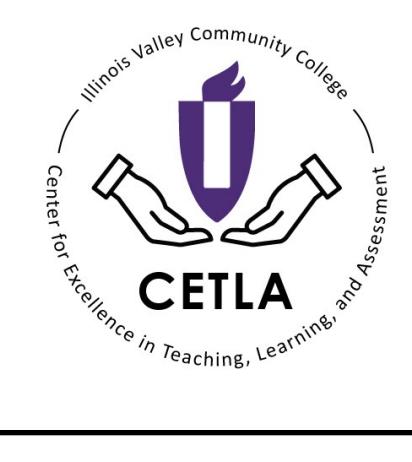

# **CETLA**

### *Center for Excellence in Teaching, Learning, and Assessment*

CETLA is a comprehensive one-stop support shop for all IVCC faculty. CETLA is located in room 321 in the E building. The space offers all faculty access to a copier, printer, computers, and the CETLA staff who can assist with any instructional need. CETLA is staffed Monday through Friday and faculty are welcome to access CETLA if staff are not present; use your IVCC ID to unlock the door.

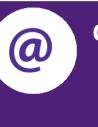

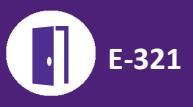